# Technology Guide

# **intel**

# Intel® Turbo Boost Technology - Configure Per Core Turbo Overview

Authors Reshma Pattan

Hamza Khan

#### <span id="page-0-0"></span>1 Introduction

Intel® Turbo Boost Technology, opportunistically and automatically, allows the processor to run faster than the marked frequency if the part is operating below power, temperature, and the current limits. In a typical system, a subset of cores can benefit from higher frequency. Running at higher frequency consumes more power comparing to cores running at lower frequency. Hence, limiting higher frequency to only the cores requiring it provides a reduced power consumption and optimizes performance per watt. This step-by-step guide details how Intel Turbo Boost Technology can be engaged with any number of cores or logical processors that are enabled and active. This,typically results in increased performance of both multi-threaded and single-threaded workloads.

Intel Turbo Boost Technology enables the turbo frequency range for all processor cores of the system, which lets the cores of the processor to run at turbo frequency. This guide describes the cases where customers want to disable the turbo for some cores without disabling the turbo at a system level. In this document, we describe a recipe to use processor performance states (P-states) to enable or disable the turbo per core basis.

This document shows how to enable or disable the per core turbo on the 3rd Gen Intel® Xeon® Scalable processor (formerly codenamed Ice Lake) and 4th Gen Intel® Xeon® Scalable processor (formerly codenamed Sapphire Rapids) using processor performance states (P-states).

The document also describes the usage of a GitHub repository *[CommsPowerManagement](https://github.com/intel/CommsPowerManagement)* power to enable or disable the turbo on cores.

This document is part of th[e Network Transformation Experience Kits.](https://networkbuilders.intel.com/intel-technologies/experience-kits)

# **Table of Contents**

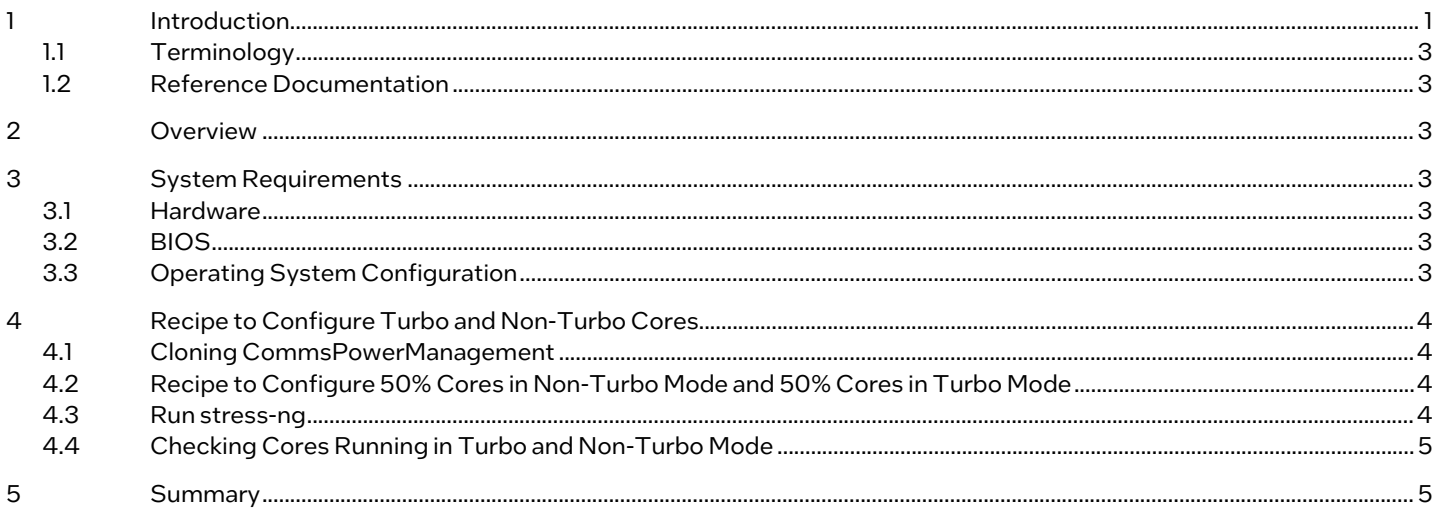

# **Tables**

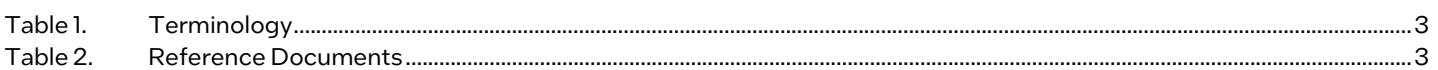

# **Document Revision History**

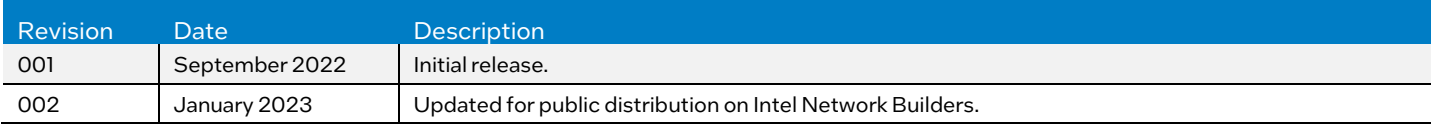

# <span id="page-2-7"></span><span id="page-2-0"></span>1.1 Terminology

#### Table 1. Terminology

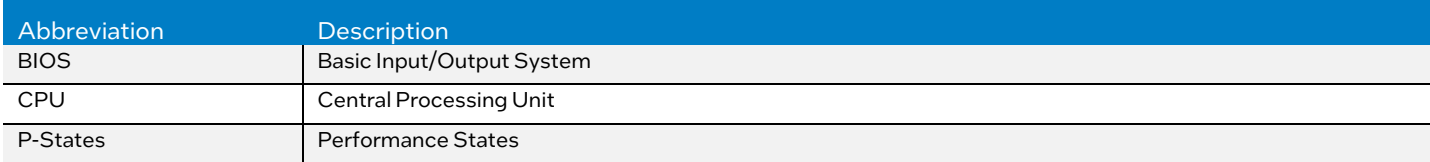

## <span id="page-2-1"></span>1.2 Reference Documentation

## <span id="page-2-8"></span>Table 2. Reference Documents

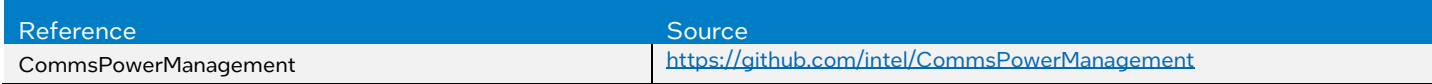

# <span id="page-2-2"></span>2 Overview

Intel® Turbo Boost Technology allows core frequencies to boost to turbo frequency range for workloads. Based on the number of active cores running on the system, the maximum turbo frequency up to which the cores can boost up will differ and is predefined on the system. For cases where user wants to disable the turbo behavior on some cores, there is no direct BIOS knob available. In this document, we are proposing a recipe, which leverages the processor P-states to disable the per core turbo. Using the process P-states, the maximum frequency of a core can be limited to the base frequency of the system, so that the cores will never enter the turbo frequency range and stays within the base frequency.

# <span id="page-2-3"></span>3 System Requirements

# <span id="page-2-4"></span>3.1 Hardware

<span id="page-2-5"></span>3rd and 4th Gen Intel Xeon Scalable processor, which supports turbo boost and hardware P-states.

# 3.2 BIOS

This section describes the BIOS settings that should be enabled to use the kernel driver intel pstate and acpi cpufreq. To use the intel pstate driver, user should enable the hardware P-states in the BIOS. The recipe in this document is tested with hardware P-states mode set to "native mode" in the BIOS:

• Hardware Pstates: native mode

To use the acpi cpufreq driver, user must disable the hardware P-states in the BIOS as below:

• Hardware Pstates: disable

Other common setting to use the turbo frequencies on Intel® platforms is to enable the Turbo mode in BIOS as below:

• Turbo: ON

For the demonstration of the recipe in this paper, the below settings are disabled in BIOS. Otherwise, they are optional. Disable the C-states (sleep states) and disable the hyper threading as below:

- Cstates: Disabled
- Hyper Threading: Disabled

# <span id="page-2-6"></span>3.3 Operating System Configuration

The recipe can be configured for both intel pstate driver and acpi cpufreq driver. To use acpi cpufreq driver, the kernel must be booted with "intel pstate=disabled". The intel pstate driver will be enabled on the system by default, if the hardware P-states are enabled in the BIOS as given in [section 3.2.](#page-2-5)

Technology Guide | Intel® Turbo Boost Technology - Configure Per Core Turbo Overview

# <span id="page-3-0"></span>4 Recipe to Configure Turbo and Non-Turbo Cores

Before learning how to configure cores into turbo and non-turbo mode, consider using the script mentioned in section 4.1 for the configuration.

### <span id="page-3-1"></span>4.1 Cloning CommsPowerManagement

The CommsPowerManagament GitHub repository provides the Python-based script *power.py* for configuring the power settings on the intel platforms. The script is used to allow configuration of the recipe on the system. The script configures the power management related kernel *sysfs* files to set the system frequencies and other settings. To access the script, clone the repository from the reference Comms PowerManagement given in the Reference Documentation section. The command to clone the repository is

\$git clone<https://github.com/intel/CommsPowerManagement.git>

Note: Python3 must be installed on the systems to run the power.py script

## <span id="page-3-2"></span>4.2 Recipe to Configure 50% Cores in Non-Turbo Mode and 50% Cores in Turbo Mode

Consider a system with two sockets, each containing 28 cores. The system has the P1 base frequency of 2200 Mhz and a maximum turbo frequency as all core turbo frequency of 2600 Mhz. To configure 50% cores in non-turbo mode, set the maximum frequency of the 50% cores to P1 base frequency and the rest of the cores to maximum turbo frequency using the Python script from the repository cloned in sectio[n 4.1.](#page-3-1) Follow the below mentioned steps:

1. Verify that turbo is enabled in the kernel by checking the *sysfs* files for different P-state drivers as shown here:

If intel pstate driver is used, the below file should have the value set as 0 if turbo is enabled.

\$ cat /sys/devices/system/cpu/intel\_pstate/no\_turbo

If acpi cpufreq driver is used, the below file should have the value set as 1 if turbo is enabled.

\$ cat /sys/devices/system/cpu/cpufreq/boost

2. Check what is the supported turbo frequency range and P1base frequency of the system. Use the below command to view this information. The P1 base frequency information and maximum turbo frequency should be used for configuring the turbo and non-turbo cores.

\$ ./power.py -i

3. Set 50% of cores of the system to non-turbo mode by setting the maximum core frequency to the P1 base frequency of 2200 Mhz on cores 0 -13.

\$ ./power.py -M 2200 -r 0-13

4. Set 50% of cores of the system to turbo mode by setting the maximum core frequency to the all core turbo frequency of 2600 Mhz on cores 14 - 27.

\$./power.py -M 2600 -r 14–27

The script sets the maximum frequency for the cores to the below *sysfs* files.

/sys/devices/system/cpu/cpu<id>/cpufreq/scaling\_max\_freq **Example:** /sys/devices/system/cpu/cpu14/cpufreq/scaling\_max\_freq

#### <span id="page-3-3"></span>4.3 Run stress-ng

You can view if the cores are configured correctly and are running at desired frequencies. The stress-ng workload can be used on the Linux machine by installing the stress-ng relevant packages for your Linux distribution. Run the following stress-ng template command to load the cores with N workers executing specified matrix method on a matrix of specified size for the specified time duration. It is suggested to refer to the stress-ng manual to understand more details on the command line options available.

```
Template: $stress-ng -c <core number> --matrix <N> --matrix-method <method> --matrix-size <size> -t 
<timeout>
```
Below command is the example where the core 1 will run 5 workers executing the matrix multiplication for a matrix size of 2048 for the duration of 1 hour.

Example: \$stress-ng -c 1 --matrix 5 --matrix-method mult --matrix-size 2048 -t 1h

User can opt to disable the C-states before running the above workload. This will help in clearly observing if the cores are scaling up to the desired set frequencies during the workload.

Note: For the purpose of this document, we have disabled the C-states in BIOS. C-states, which cannot be disabled in BIOS like C1, can be disabled using the power.py script as shown below:

Technology Guide | Intel® Turbo Boost Technology - Configure Per Core Turbo Overview

\$./power.py -d <cstate name> -r 0-27

**Example:** \$./power.py -d C1 -r 0-27

The script uses below *sysfs* files to disable the C-states.

/sys/devices/system/cpu/cpu0/cpuidle/state<id>/disable

The name of a particular C-state can be found from the below file:

cat /sys/devices/system/cpu/cpu<id>/cpuidle/state<id>/name

# <span id="page-4-0"></span>4.4 Checking Cores Running in Turbo and Non-Turbo Mode

To see if cores are running in turbo and non-turbo mode, run turbostat command on the cores 0 - 27 and observe the Bzy\_Mhz colum of the turbostat output. Cores 0 - 13 should be running at P1 base frequency of 2200 Mhz and cores 14 - 27 should be running at the all core turbo frequency of 2600Mhz.

\$ ./turbostat -c 0-27 --quiet -i 1

Here is a sample of the turbostat output.

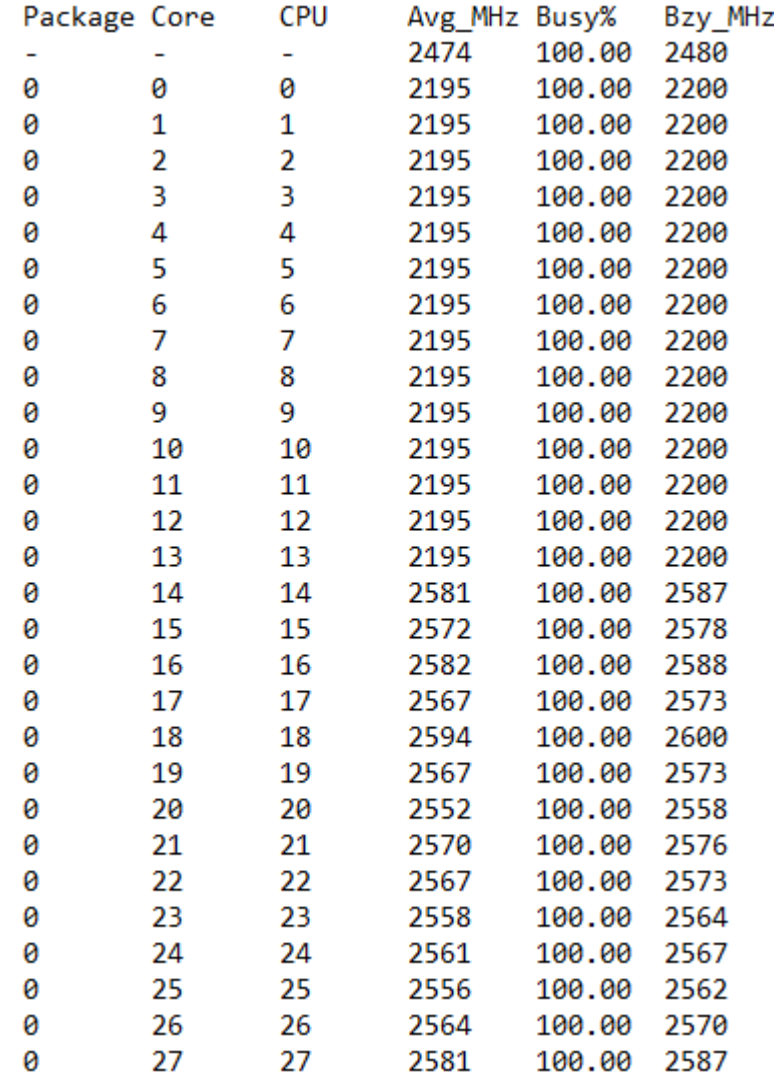

# <span id="page-4-1"></span>5 Summary

This document describes how to configure per core turbo on the 3rd Gen Intel Xeon Scalable processor. This enables the user to choose the set of cores to run in turbo mode and some cores to non-turbo mode. The recipe will benefit for controlling the per core turbo behavior and use some cores at their base frequency in order to save the operating power.

# intel.

Performance varies by use, configuration and other factors. Learn more a[t www.Intel.com/PerformanceIndex.](http://www.intel.com/PerformanceIndex)

Performance results are based on testing as of dates shown in configurations and may not reflect all publicly available updates. See backup for configuration details. No product or component can be absolutely secure.

Intel disclaims all express and implied warranties, including without limitation, the implied warranties of merchantability, fitness for a particular purpose, and non-infringement, as well as any warranty arising from course of performance, course of dealing, or usage in trade.

Intel technologies may require enabled hardware, software or service activation.

Intel does not control or audit third-party data. You should consult other sources to evaluate accuracy.

The products described may contain design defects or errors known as errata which may cause the product to deviate from published specifications. Current characterized errata are available on request.

© Intel Corporation. Intel, the Intel logo, and other Intel marks are trademarks of Intel Corporation or its subsidiaries. Other names and brands may be claimed as the property of others.

0123/DN/WIT/PDF 739138-002US